# Suntrack Advanced Manual

### Custom hardware

Version for software 4.00 and up.

Heliostaat.nl Mark Ursum

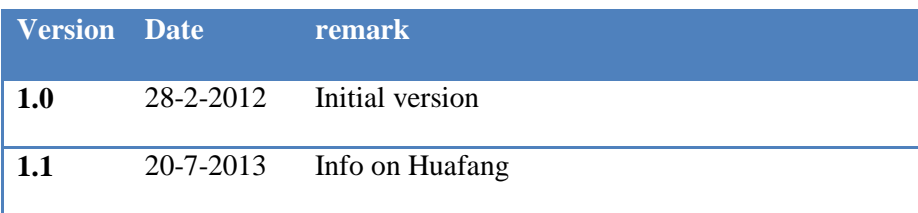

## Advanced Manual

#### **Introduction.**

This document is for user using their own motors and encoders.

#### **Description**

This manual is for software version 4.00 and higher. What is new: The system time is always UTC so no more time zones. Also new is the command line interpreter.

The suntrack controller is standard configured for a SG2100A motor. The motor parameters can be changed for any type of motor 12 or 24 volt with incremental encoder. Users can change the step/decrees, offset and minimum pwm value.

#### **Hardware connections**

The CAT5 cable is connected to the motors, encoder and endswitches. *Mind the blue blue-white motor wires, they use 12volt or 24 volt and short circuit these to the other wires can destroy the microprocessor.*

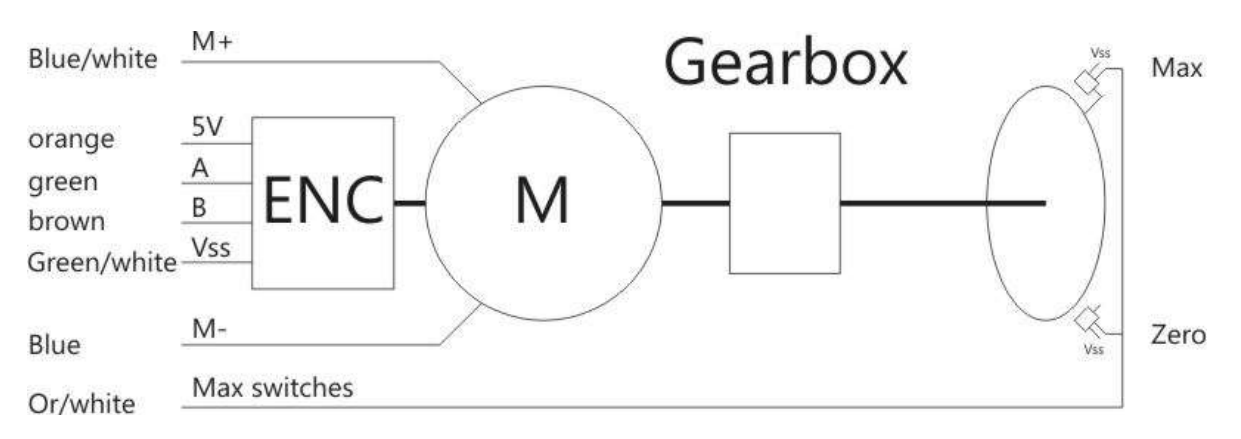

#### Connection of Huafang Slewing drive motor SE3C-62-R-24E005

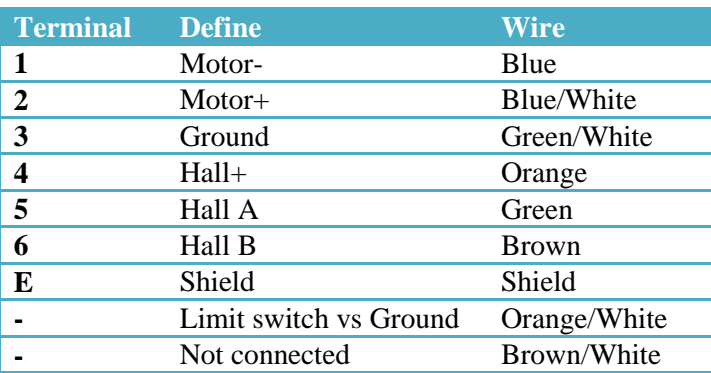

Connector: AMPHENOL - C016 30F006 100 10 Farnell: 118-8960

#### **The incremental encoder**

The incremental encoder is a 5 volt type. It has 2 hall magnet sensors mounted at 90º relative to each other. These A and B signals are out of phase so the microprocessor can measure the movement and direction of the motor. The encoder is where it is all about in the suntrack system. The calculations are in a range of 0.01º so the resolution of the encoder has to be high, at least 30 pulses per decrees.

#### **Steps per Decree**

Calculate the number of steps per degree. Determine the final gearbox drive from the axle of encoder to the outgoing axle. For example a slewing drive motor with 1:62 and gearbox of 1:468 makes a final drive of 62 x 468 = 29016 so the AB encoder makes 29016 revolutions to turn the outgoing axle 360<sup>o</sup>. The steps per decree is  $29016 / 360 = 80.6$  The encoders gives 2 counts per revolution. 2 x 80.6 = 161.2 Since you cannot enter a dot enter the value in 10x So enter:

steps 1612

#### **Endswitches**

The end switches *Zero* and *Max* are normally open and connected parallel.In the original SG2100 it is only one switch and a tab triggers both the begin and end. The *Zero* is used for recalibration and the *Max* is used to learn the controller the maximum value. In normal use the software limits the values 1<sup>o</sup> from the endpoints so it never touches the real switch. Use a micro switch or a Inductive Proximity Sensor with NPN output.

#### **Windsensor**

The optional windsensor can be connected to the DCF connector.

- Simple pulse contact windmill is connected between *ground* and *signal.*
- Hal sensor windmill can be connected 1:1 to the 5V, signal and ground.

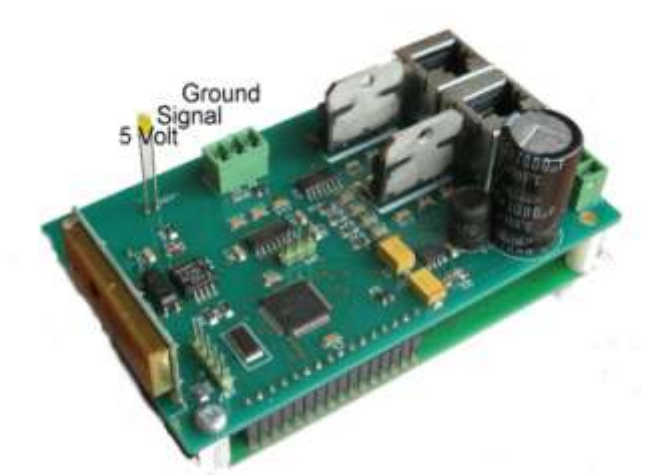

The wind pulses are counted for 1 minute and if the value is higher than parameter *wind* the system goes to mode off and brings the mirror to position park.

#### **Connection to PC**

When powering up the suntrack controller it shows: *Wait for GPS sync* Once the GPS signal is received remove the connector of the DCF/ GPS external receiver. Connect the 1:1 serial cable to your computers RS232 port or USB-RS232 port. Use the windows standard HyperTerminal and make a connection: 38400 baud, 8 bits, no parity, no flow control.

#### **View configuration**

When a connection is made the controller you can enter commands, like help and *param* This is a screen of the command *help* which shows the status of the system.

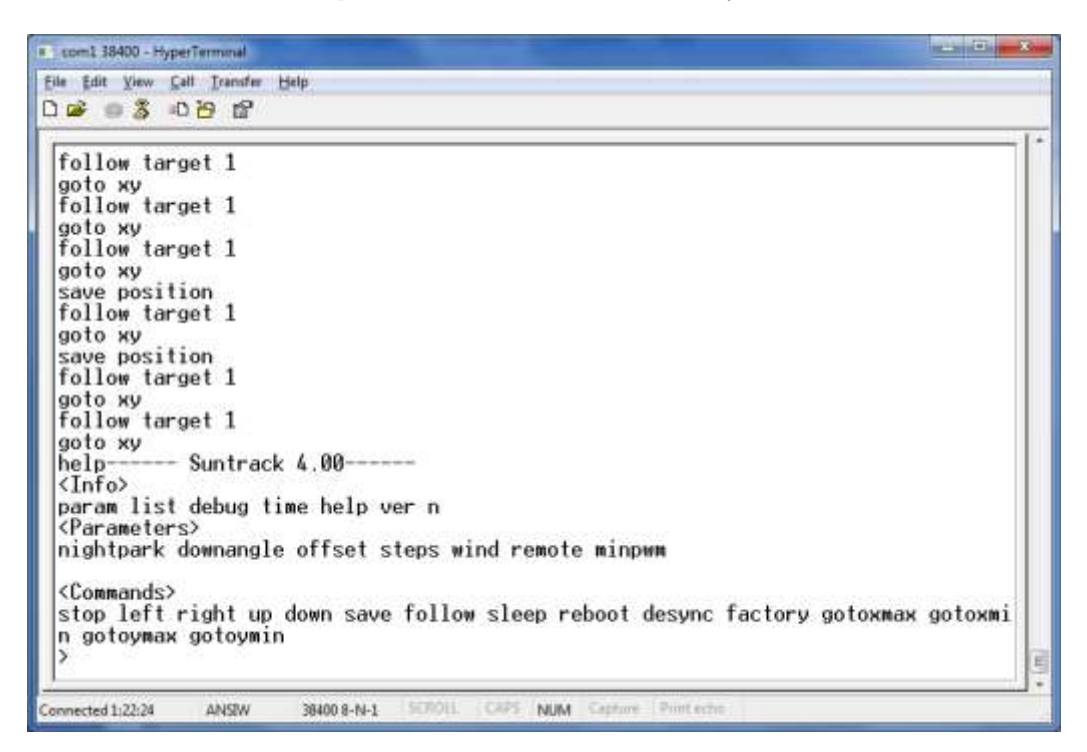

The following commands are available for information:

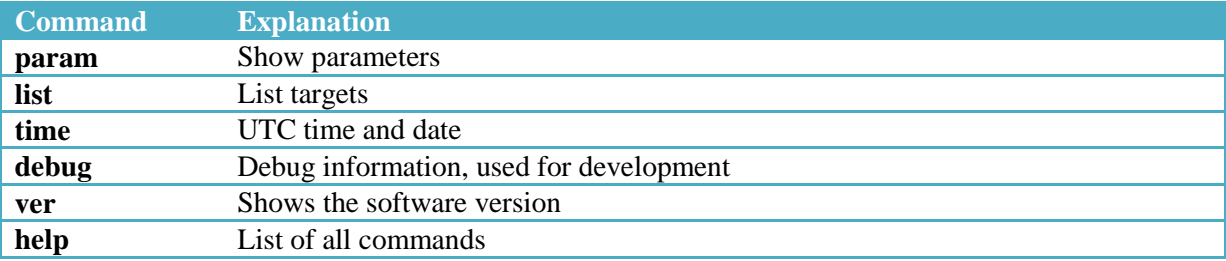

The following commands are available parameters:

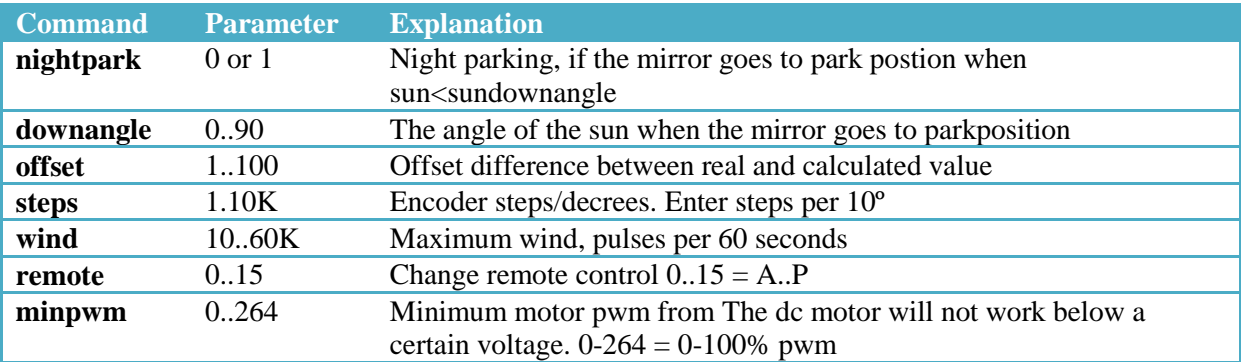

Note: all user changeable values are stored in nonvolatile memory.

The following commands are available for control:

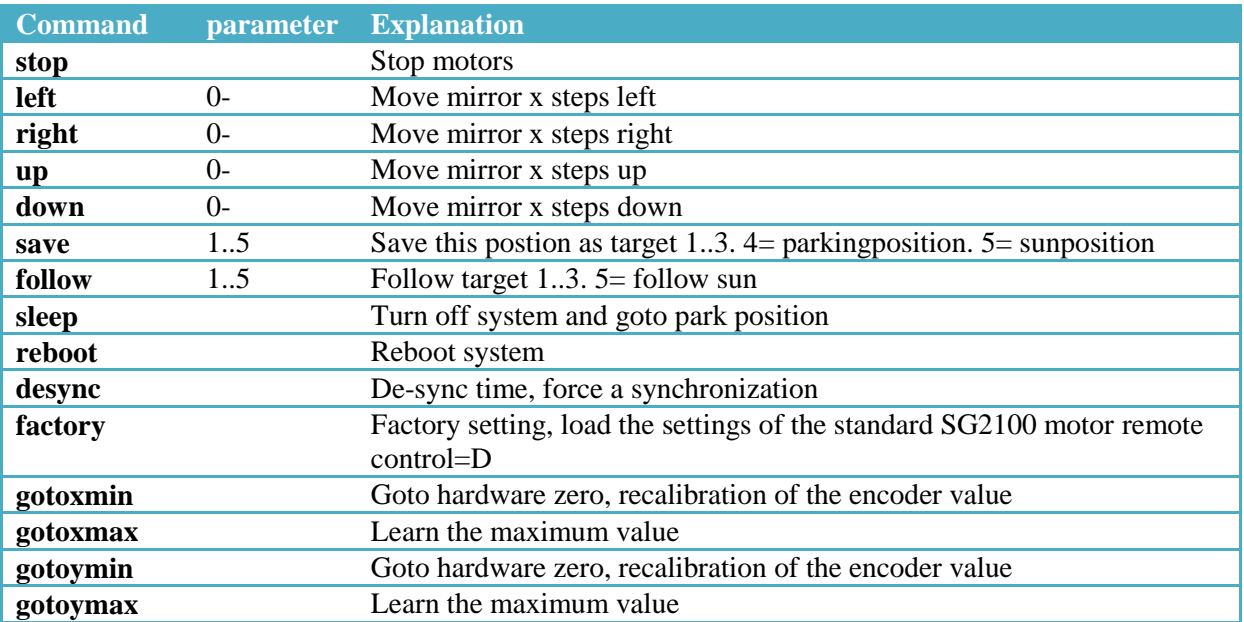

#### **Parameters**

The command *param* shows the actual parameters:

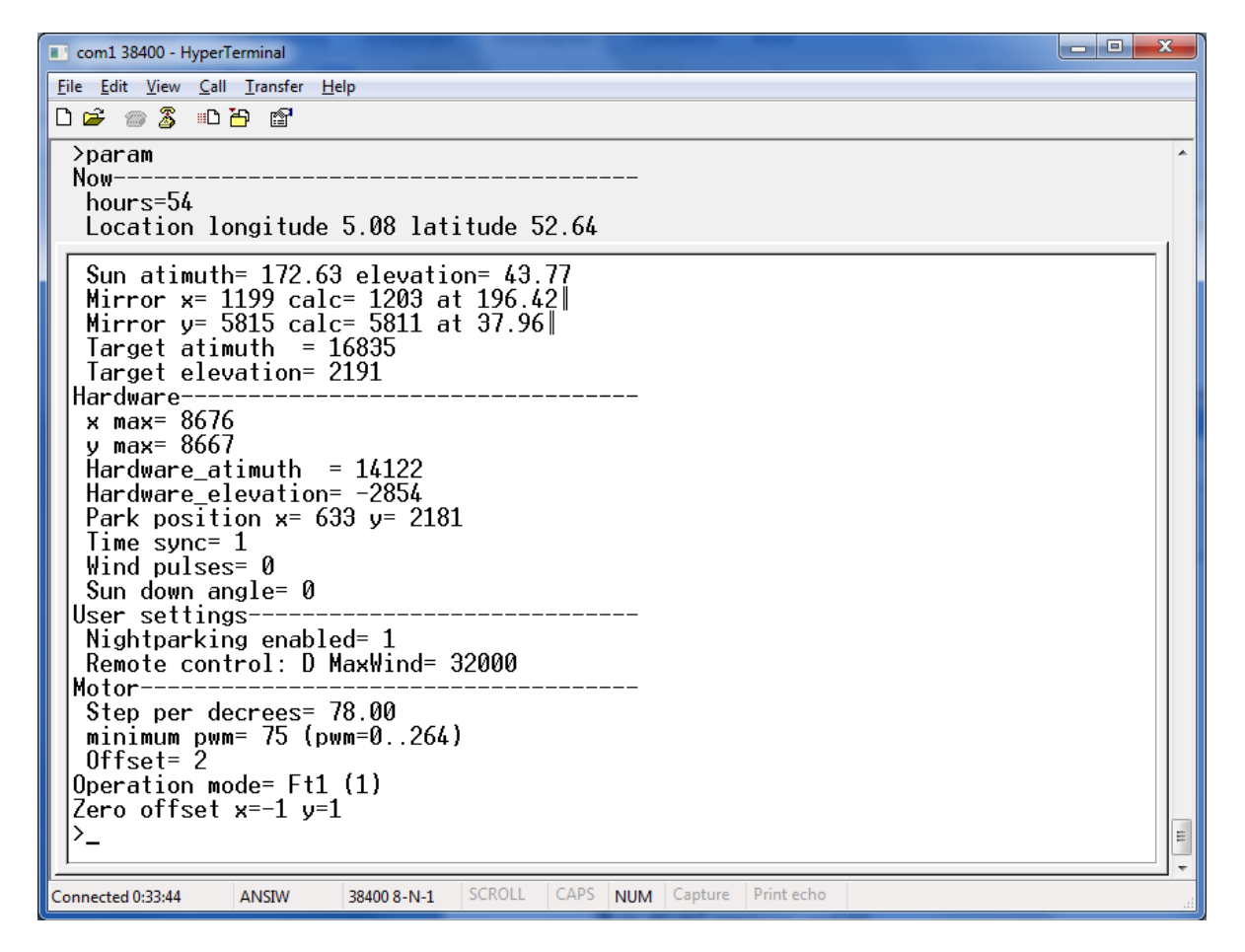

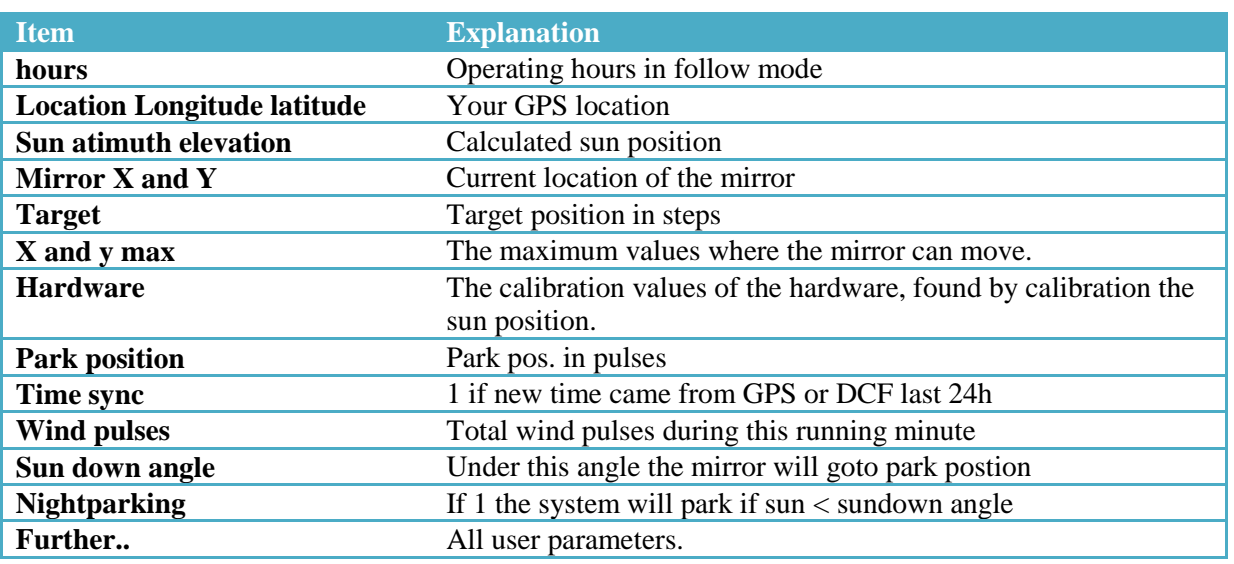

Explanation of the parameter screen:

#### **Getting started**

Power up the suntrack controller. Connect the GPS receiver and wait for a fix. Disconnect the GPS and connect to pc's HyperTerminal or Terraterm or Realterm. Check your parameters with *param* and customize them for you hardware.

Once the parameters are correct for your hardware some checks:

- Press x-zero, the mirror has to turn anti clockwise, if not change the motor wires.
- When the message HAL occurs the A and B signals of the encoder has to be changed.
- When the motors do not stop running the A and B signals might be wrong.
- Press y-zero, the mirror has to run toward the ground, if not change the motor wires.

Test if the pulses per decrees are correct. Look at the parameters *param* at the line:

*Mirror x= 1019 calc= 1020 at 87.41º*

So the controller thinks the mirror is in real world at 87.41º now move the horizontal motor 90º for real and measure the angle. Check if the software also moved 90º. Ask the parameters again if it shows if 87.41+90 so

*Mirror x= 2319 calc= 2320 at 177.41º*

Now you can continue with the installation manual.